- Este producto puede generar con seguridad un haz de luz láser verde, sin embargo evita apuntar con el haz de luz láser a los ojos. No lo dejes al alcance de los niños.
- Evita derramar líquidos sobre tu dispositivo, pueden ocasionar un mal funcionamiento del mismo.
- El uso de este dispositivo en condiciones diferentes a las normales puede ocasionar descargas eléctricas.

#### **CONOCE TU DISPOSITIVO**

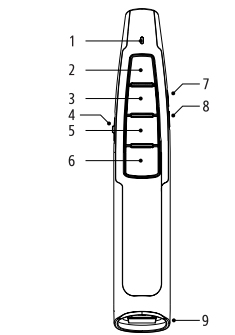

Los equipos y/o accesorios Vorago están cubiertos por una garantía limitada por el tiempo indicado en la tabla de vigencia anexa, contando a partir de la fecha de adquisición, contra cualquier defecto de fabricación y funcionamiento, siempre y cuando hayan sido utilizado bajo condiciones pormales de uso durante el periodo de la garantía y para lo cual fue fabricado. Vorago garantiza al comprador la ausencia de anomalías en lo referente a los materiales.

### **Garantía limitada de productos**

**Póliza de garantía** Importante: Favor de leer y llenar esta póliza de garantía y sellarla en la tienda en la compra del producto.

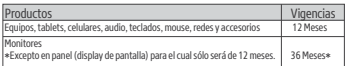

Los reclamos de garantía son procesados a través del punto de venta, durante los primeros 15 días posteriores a la compra, siempre y cuando cumplan con los requisitos. Los reclamos de garantía que no puedan ser procesados a través del punto de venta y toda inquietud relacionada con el producto adquirido deberán ser enviados con la quía prepagada por Vorago a la dirección de las oficinas centrales de Vorago en Francisco Villa No. 3, Col. San Agustín, C.P. 45645, Tlajomulco de Zúñiga, Jalisco, México.

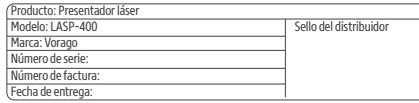

#### **Responsabilidades**

La responsabilidad total de Vorago consistirá en reparar o reemplazar el producto, incluida la mano de obra y refacciones, sin ningún costo para el comprador cuando se devuelva al punto de venta, presentando esta póliza de garantía debidamente llenada y sellada por el establecimiento donde se adquirió el producto o copia del comprobante o recibo o factura en el que consten los datos específicos del producto objeto de la compraventa, en los cuales se especifica la fecha de compra, para verificar los tiempos dentro de garantía. Vorago podrá utilizar piezas nuevas, restauradas o usadas en buenas condiciones para reparar o reemplazar cualquier producto, sin costo adicional para el consumidor. En el caso de equipos y/o accesorios que no tengan reparación, se generará el cambio por un producto similar o de características superiores. La presente garantía cubre los gastos de transportación del producto que derive de su cumplimiento; los cuales serán atribuibles directamente al proveedor del producto. En todo producto de reemplazo se renovará el periodo original de la garantía. Vorago se rige bajo las normas internacionales de fabricación de los productos.

Salvo en situaciones de fuerza mayor o caso fortuito, el tiempo de reparación en ningún caso será mayor a 30 días naturales contados a partir de la fecha de recepción del equipo en Vorago.

Vorago no ofrece ninguna otra garantía expresa para este producto. Para hacer válida la garantía, así como la adquisición de partes, componentes, consumibles y accesorios.

Para hacer valida una garantía debe de enviarnos la siguiente información al correo: *garantias@voragolive.com*

1. - Modelo y color

. . . . . . . . . . . .<br>2. - Falla de producto

 $D$ isponibles en el establecimiento donde se adquirió el producto y/o en nuestras oficinas centrales

#### **Cómo obtener respaldo de la garantía**

• 3 parpadeos rápidos del LED azul: Mac OS • 3 parpadeos lentos del LED azul: Windows

• Botones Subir / Bajar Página: Para desplazar de una página a otra. • Botón control del láser: Para generar un haz de luz láser verde. • Botón escape: Activa modo presentación. • Botón escape durante 4 segundos: Esconde la presentación. • Botón escape: Sale de la diapositiva.

• Botones Subir/Bajar Página: Para desplazar de una página a otra. • Botón control del láser: Para generar un haz de luz láser verde. • Botón escape: Activa modo presentación. • Botón escape durante 4 segundos: Esconde la presentación. • Botón escape: Sale de la diapositiva.

#### **Exclusiones**

Esta garantía no es válida en los siguientes casos

• Retira el nano receptor USB del puerto USB y apaga el presentador. • Conecta el mini receptor USB a otro puerto USB de la computadora y coloca el presentador cerca del mini receptor a una distancia menor de 15 metros. • Enciende el presentador, el receptor y el presentador se conectara automáticamente. • Una vez completado, el presentador podrá ser utilizado

*a) Cuando el producto se hubiese utilizado en condiciones distintas a las normales. b) Cuando el producto no hubiese sido operado de acuerdo con el instructivo de uso que se le acompaña. c) Cuando el producto hubiese sido alterado o reparado por personas no autorizadas por parte de Vorago.*

3.- Ticket o factura de compra (digitalizado)

4. - Su domicilio con C.P., teléfono y nombre completo.

*Vorago, S.A. de C.V. Francisco Villa No. 3 Col. San Agustín, C.P. 45645 Tlajomulco de Zúñiga, Jalisco, México. Tel. (33) 3044 6666*

*Importador: Vorago, S.A. de C.V. Francisco Villa No. 3 Col. San Agustín, C.P. 45645 Tlajomulco de Zúñiga, Jalisco, México. Tel. (33) 3044 6666*

# www.voragolive.com

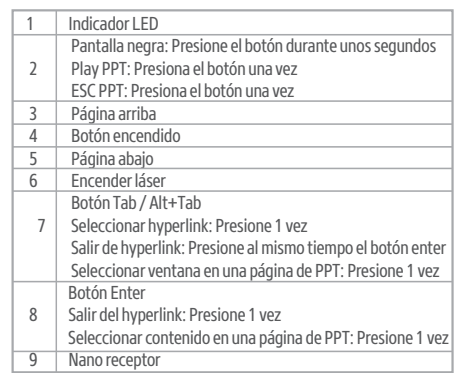

#### **INSTRUCCIONES DE USO**

## 1. Inserta las baterías en el compartimento del dispositivo.

2. Inserta el nano receptor USB al puerto USB de su PC o MAC. La computadora detecta e instala automáticamente los drivers. 3. Enciende el presentador con el interruptor lateral, el presentador esta listo para su uso.

4. Para cambiar el sistema operativo en el cual va a funcionar el presentador láser es necesario presionar los botones de página arriba y página abajo simultáneamente durante 4 segundos

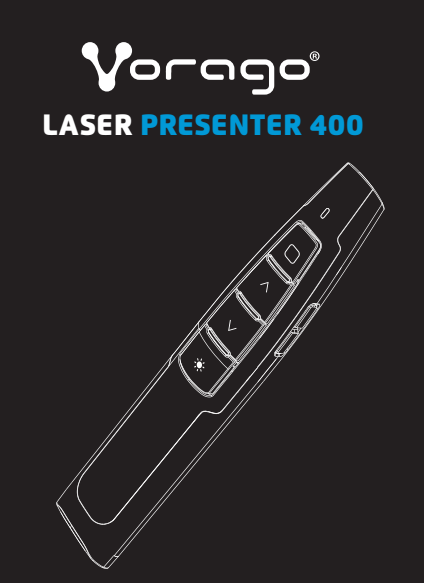

Guia rápida / Quick guide

### **PRECAUCIONES Y ADVERTENCIA**

**ESPAÑOL** 

## **INTERACCIÓN CON WINDOWS**

## **INTERACCIÓN CON MAC OS**

## **LOCALIZACIÓN DE AVERÍAS**

Si el presentador no está funcionando correctamente sigue el siguiente procedimiento.

### **PRECAUTIONS AND WARNING**

ENGLISH

- This product can safely generate a green laser light beam, however avoid aiming the laser light beam at the eyes. Do not leave it within the reach of children.
- Avoid spilling liquids on your device, they can cause it to malfunction. • Using this device under conditions other than normal may cause electric shock.

### **KNOW YOUR DEVICE**

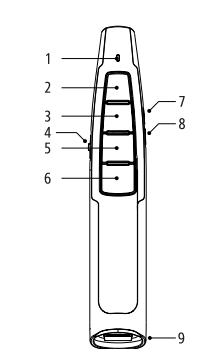

### **Limited product warranty**

Vorago equipment and  $\ell$  or accessories are covered by a limited warranty for the time  $\frac{1}{2}$ indicated in the annexed validity table, counting from the date of acquisition, against any manufacturing and operation defect, provided they have been used under normal conditions of use during the warranty period and for which it was manufactured. Vorago guarantees the buver the absence of anomalies regarding the materials.

The total responsibility of Vorago will be to repair or replace the product, including labor and parts, at no cost to the buyer when it is returned to the point of sale, presenting this guarantee policy duly completed and stamped by the establishment where it was  $\bar{p}$  purchased. The product or copy of the receipt or receipt or invoice, in which the specific  $\frac{1}{\pi}$  data of the product object of the sale, in which the date of purchase is specified, to verify the times within the quarantee, vorago may use new parts, restored or used in good  $\epsilon$  condition to repair or replace any product, at no additional cost to the consumer. In the case of equipment and  $\ell$  or accessories that do not have repair, the change will be generated by a  $\sin$  similar product or with superior characteristics. this quarantee covers the transportation expenses of the product derived from its fulfillment: which will be directly attributable to the supplier of the product

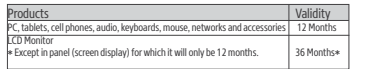

**Guarantee Policy** Important: Please read and complete this warranty policy and seal it in the store when purchasing the product.

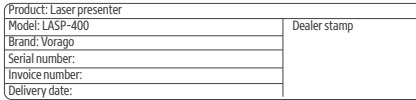

 $\ln$  all replacement products, the original warranty period will be renewed. Vorago is governed by international standards for the manufacture of products.

#### **Responsibilities**

Vorago does not offer any other express warranty for this product. To make the quarantee valid, as well as the acquisition of parts, components, consumables and accessories

To validate a quarantee, the following information must be sent to the email: *garantias@voragolive.com*

1. - Model and color

2. - Product failure

3.-Ticket or purchase invoice (digitized)

4. -Your address with CP, telephone and full Name.

Available in the establishment where the product was purchased and  $\ell$  or in our central offices:

#### **How to obtain warranty support**

Guarantee claims are processed through the point of sale, during the first 15 days after the purchase, as long as they meet the requirements. Guarantee claims that can not be processed through the point of sale and any concerns related to the product purchased should be sent with the prepaid quide by Vorago to the address of the Vorago headquarters in Francisco Villa No. 3, Col. San Agustín, CP 45645, Tlajomulco de Zúñiga, Jalisco, Mexico. Except in situations of force majeure or fortuitous event, the repair time in no case will be greater than 30 calendar days from the date of receipt of the equipment in Vorago.

#### **Exclusions**

This quarantee is not valid in the following cases

a) When the product had been used in conditions other than normal

b) When the product has not been operated in accordance with the instructions for use that accompany if c) When the product has been altered or repaired by unauthorized persons by Vorago

• Page Up / Down buttons: To move from one page to another. • Laser control button: To generate a green laser light beam. • Escape button: Activate presentation mode. • Escape button for 4 seconds: Hide the presentation. • Escape button: Exits the slide.

• Page Up / Down buttons: To move from one page to another. • Laser control button: To generate a green laser light beam. • Escape button: Activate presentation mode. • Escape button for 4 seconds: Hide the presentation • Escape button: Exits the slide.

If the presenter is not working correctly, follow the next procedure.

- Remove the nano USB receiver from the USB port and turn off the presenter.
- Connect the mini USB receiver to another USB port on the computer and place the presenter near the mini receiver within 15 meters.
- Turn on the presenter, the receiver and the presenter will automatically connect.
- Once completed, the presenter can be used

www.voragolive.com

*Vorago, S.A. de C.V. Francisco Villa No. 3 Col. San Agustín, C.P. 45645 Tlajomulco de Zúñiga, Jalisco, México. Tel. (33) 3044 6666*

*Importador: Vorago, S.A. de C.V. Francisco Villa No. 3 Col. San Agustín, C.P. 45645 Tlajomulco de Zúñiga, Jalisco, México. Tel. (33) 3044 6666*

Te invitamos a registrar tu producto y gozar de los beneficios, registra tu compra en nuestra página web y participa de las promociones en:

We invite you to register your product and enjoy the benefits. Register your purchase on our website and participate in promotions at:

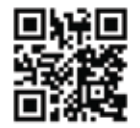

www.voragolive.com

 $(f)$   $\circledast$   $\circledast$   $\circledast$   $\circledast$ 

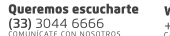

We want to hear you + 52 (33) 3044 6666

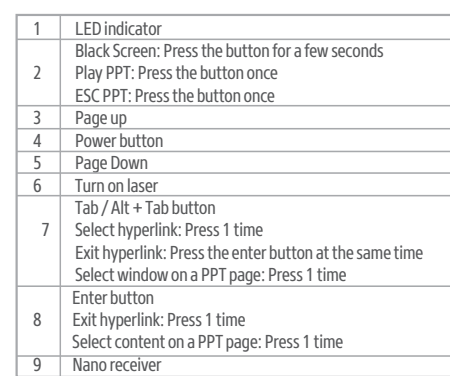

### **INSTRUCTIONS FOR USE**

1. Insert the batteries into the device compartment. 2. Insert the nano USB receiver into the USB port of your PC or MAC. The computer automatically detects and installs the drivers. 3. Turn on the presenter with the side switch, the presenter is ready for use.

4. To change the operating system on which the laser presenter will operate, it is necessary to press the page up and page down buttons simultaneously for 4 seconds. • 3 fast blinks of blue LED: Mac OS • 3 slow blinks of blue LED: Windows

#### **INTERACTION WITH WINDOWS**

#### **INTERACTION WITH MAC OS**

### **TROUBLESHOOTING**